## **Exam4 IT specification Download, test & prepare**

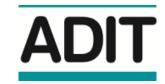

## Do ☑

- Download and test Exam4, start to end, well before your exam day
- Replicate the device setup and test Exam4 in the room you plan to use
- Find and resolve potential issues with your setup as early as possible
- When using a work device, advise your IT department and get their support

## Don't ⊠

- Wait until the last minute to download and test Exam4
- Test Exam4 on a different device than you plan to use
- Use an exam room you haven't tested Exam4 start to end in
- Leave it too late to resolve issues

| Operating system    | Microsoft                                                                                                    | Apple                                                                                                    |
|---------------------|----------------------------------------------------------------------------------------------------|----------------------------------------------------------------------------------------------------|
|                     | <ul> <li>Windows 11 (Home, Pro, Edu and Enterprise)</li> <li>Windows 10 (Home, Pro, Edu and Enterprise)</li> </ul>                                                                                                    | <ul> <li>macOS 14.x.x Sonoma</li> <li>macOS 13.x.x Ventura</li> <li>macOS 12.x.x Monterey</li> <li>macOS 11.7.x Big Sur*</li> </ul> |
|                     | For Surface devices, <u>find out more</u> .                                                                                                    | * Support ends on 1 August 2024                                                                                                    |
| Internet connection | Where possible, you should aim to stay connected to the internet throughout the exam. Use of personal hotspots to connect to the internet is permitted.                                                                                                    |                                                                                                    |
| Connection          | Recommended ☑                                                                                                    |                                                                                                    |
|                     | For the best experience, connect your device directly to the router with an Ethernet cable. For WiFi, set up your device where the signal is strongest.                                                                                                    |                                                                                                    |
| Firewall            | There should be no firewall issues that prevent you from downloading and using Exam4, but you may need to disable your firewall for the exam. You cannot connect by VPN to a remote network during the exam.  Recommended  Contact your IT department to resolve issues caused by a corporate firewall or VPN. |                                                                                                    |
| Display             | Minimum resolution: 1366 x 768                                                                                                    |                                                                                                    |
|                     | A second screen is not permitted.                                                                                                    |                                                                                                    |
|                     | Recommended ☑  Test Exam4 with your device and screen well ahead of exam day, using a sample exam paper, to find the best zoom and display settings for you.                                                                                                    |                                                                                                    |
| Work computer       | Personal devices are preferred, but if you do use a corporate device you must follow our recommendations.                                                                                                    |                                                                                                    |
|                     | Recommended ☑  Contact your IT department for support using a corporate device to run Exam4.                                                                                                    |                                                                                                    |
| Permissions         | You must hold administrator rights on your device to install and run Exam4. If you are using a corporate device, contact your IT department for more information.                                                                                                    |                                                                                                    |
| Power               | Connect your device to a power source for the duration of your exam.                                                                                                    |                                                                                                    |
|                     | Recommended ☑  Fully charge the device battery before the exam for a backup power supply.                                                                                                    |                                                                                                    |
| Keyboard /          | An external keyboard and mouse is permitted.                                                                                                    |                                                                                                    |
| mouse               | Recommended 🗹                                                                                                    |                                                                                                    |
|                     | Test Exam4 with your keyboard and/or mouse well ahead of exam day.                                                                                                    |                                                                                                    |
| Webcam              | A webcam is needed to sit the exams and your webcam permissions for Exam4 in cal                                                                                                    | <u> </u>                                                                                                    |